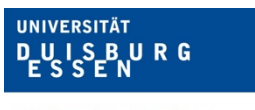

**Offen** im Denken

# **Anleitung Passwort-Reset**

So schnell wie möglich wollen wir in einen Normalbetrieb zurückkehren. Voraussetzung dafür ist, die persönlichen UDE-Kennungen mit neuen Passworten zu versehen. Daher bitten wir alle Studierenden, Beschäftigten und Gäste mit persönlicher Hochschulkennung, ein neues Passwort zu setzen.

## **Wie das funktioniert, ist im Folgenden Schritt für Schritt beschrieben:**

**1.**

Überlegen Sie sich in Ruhe ein neues Passwort. Dieses sollte

- mindestens 12 Zeichen lang sein und
- aus mindestens je einem Kleinbuchstaben,
- einem Großbuchstaben,
- einer Zahl und
- einem Sonderzeichen

bestehen. **Die Passwortänderung ist pro Kennung nur einmal möglich.** Stellen Sie daher unbedingt sicher, dass Sie das Passwort kennen und Zugriff darauf haben – aber nur Sie! Am besten verwenden Sie einen Passwortmanager.

**Beachten Sie bitte:** Auch Funktionskennungen, also Accounts, auf die in der Regel mehrere Personen Zugriff haben, benötigen ein neues Passwort. Sprechen Sie daher frühzeitig team-intern ab, wer das neue Passwort anlegt.

## **2.**

Um Ihr neues Passwort anzulegen, ist es aus Sicherheitsgründen nötig, dass Sie **bis zum 22. Dezember 2022 persönlich zum Campus Duisburg oder Essen** kommen\*. Am Klinikum Essen ist der Vorgang leider nicht möglich.

### **3.**

Am Campus **trennen Sie unbedingt Ihre Verbindung zum Internet:** Schalten Sie die mobilen Daten Ihres Smartphones oder Tablets ab. Vergewissern Sie sich zusätzlich, dass Sie mit keinem Hotspot verbunden sind. Wenn Sie einen Laptop oder Desktoprechner mit LAN-Kabel am Campus verwenden, schalten Sie das WLAN aus.

### **4.**

Für mobile Geräte: Erst danach verbinden Sie sich mit dem internen WLAN "eduroam" der UDE. Dieses wird Ihnen unter "WLAN" angezeigt (auch wenn Sie die mobilen Daten ausgeschaltet haben). Falls Sie sich noch nie mit eduroam verbunden haben, melden Sie sich an mit *Unikennung*@uniduisburg-essen.de und Ihrem persönlichen alten Passwort (das ist in diesem Fall sicher). Sie sind nun mit dem Uni-Netz verbunden, aber nicht mit dem Internet.

> **Universität Duisburg-Essen** Stabsstelle des Rektorats Hochschulmanagement und Kommunikation ● Ressort Presse Forsthausweg 2 ● 47057 Duisburg presse@uni-due.org **Seite 1** ● **14. Dezember 2022**

Für Laptop oder Desktoprechner mit LAN-Kabel: Sie sind automatisch über das Kabel mit dem Uni-Netz verbunden.

**5.**

Öffnen Sie Ihren Browser (Firefox, Chrome, Safari oder andere) und geben Sie **pwreset.uni-due.de**  ins Adressfeld ein (bitte nicht in die Google-Suche eingeben.)

## **6.**

Sie werden nun aufgefordert, Ihre **Unikennung und Ihr altes Passwort** einzugeben. (Zur Erinnerung: Üblicherweise hat die UDE-Kennung folgendes Schema: *syabcdef* für Studierende bzw. *abc123x* für Mitarbeiter:innen – es kann jedoch auch abweichende UDE-Kennungen geben. Ihre Kennung ist nicht Ihre E-Mailadresse.)

Mobile Ansicht:

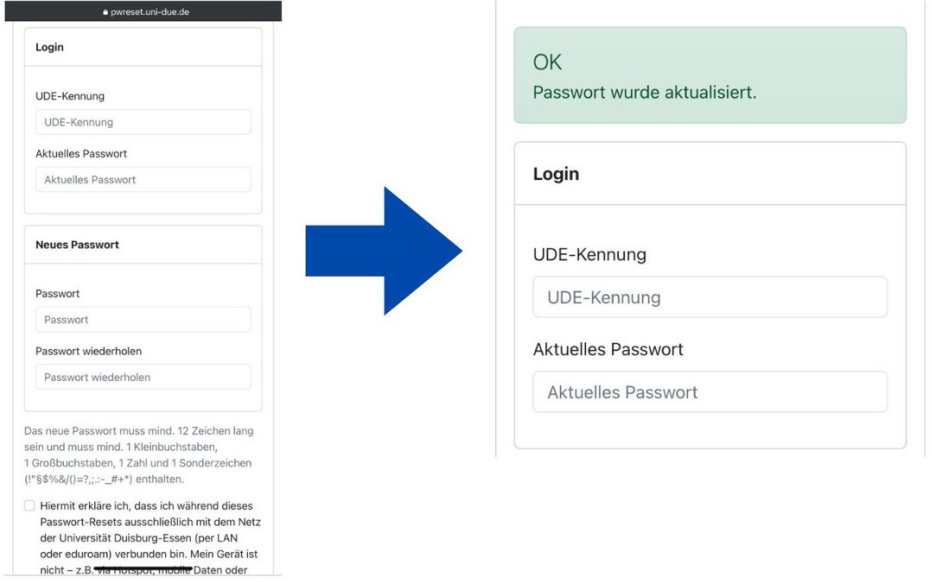

#### Desktop-Ansicht:

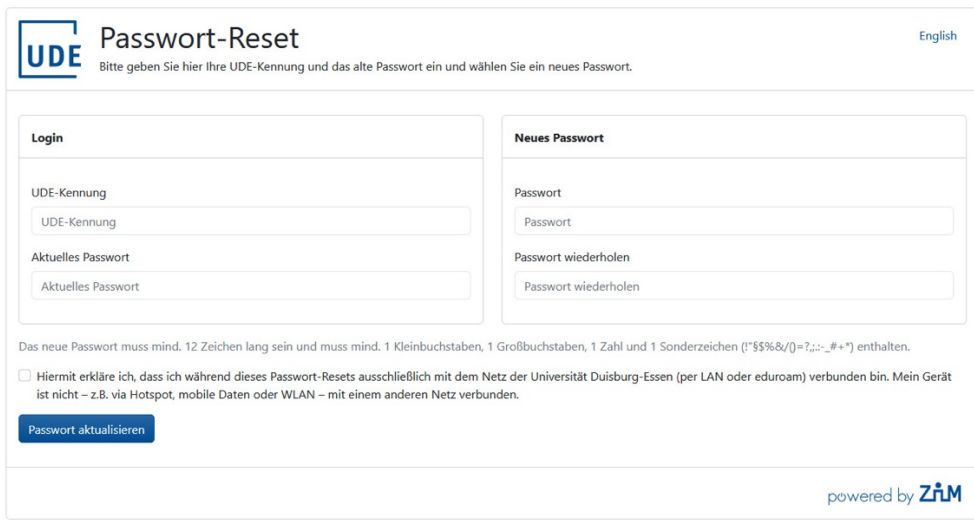

**Universität Duisburg-Essen**

Stabsstelle des Rektorats Hochschulmanagement und Kommunikation ● Ressort Presse Forsthausweg 2 ● 47057 Duisburg presse@uni-due.org **Seite 2** ● **14. Dezember 2022**

**7.**

Geben Sie Ihr **neues Passwort** ein, das unbedingt anders ist als das bisherige und den oben genannten Bedingungen entspricht. Bestätigen Sie per Häkchen, dass Sie zuvor Ihr Gerät vom Internet getrennt haben. Mit dem Klick auf "Passwort aktualisieren" haben Sie Ihr Passwort geändert.

**8.**

Sobald Sie Ihr neues Passwort gesetzt haben, können Sie die wieder verfügbar gemachten **Dienste nutzen**. Mit dem voranschreitenden Wiederaufbau der Systeme kommen weitere Anwendungen hinzu.

-----------

*\* An der UDE arbeiten nahezu 6.000 Beschäftigte und mehr als 40.000 Studierende, so dass es zwingend nötig ist, dass Sie Ihr Passwort eigenständig am Campus ändern.*

## **Kennungen, deren Passwort nicht bis 22. Dezember 2022 verändert wurde, werden anschließend zuerst einmal aus Sicherheitsgründen gesperrt.**

Sollte es Ihnen bis dahin nicht möglich sein, Ihr Passwort persönlich neu anzulegen, wird es eine Möglichkeit zur Reaktivierung geben. Wie und wann das passieren kann, wird noch bekanntgegeben.

Bei Problemen wenden Sie sich bitte an die Kolleg:innen am E-Point vor Ort: In der Bibliothek LK am Campus Duisburg bzw. in der roten Bibliothek GW/GSW in Gebäude R09 am Campus Essen.

----------

*(Falls Sie bisher ein separates WLAN-Passwort gesetzt haben: Ein getrenntes WLAN-Passwort ist vorläufig nicht verfügbar. Sie nutzen das WLAN von nun an mit Ihrem neuen Passwort.)*